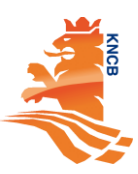

# **Handbook**

#### **IAS Management System (ResultsVault)**

*Task of the Club Secretary and Match Secretary*

- Web-link to the ResultsVault Administration: <https://admin-cricket.resultsvault.co.uk/login.aspx?mode=0>
- Manage Admin Users

A User is someone that is able to login to the ResultsVault Administration web site to carry out certain administrative tasks.

A User Account can have one or more User Roles assigned to it, that gives the ability to carry out different tasks, and/or access different parts of the administration site. Any number of User Accounts can be created within an Organisation. For example, a Club may wish to set up a different User to enter Results for each of its teams' different Users to help maintain the website content.

Check the link to see how to create or Edit User: <http://support.interactsport.com/display/public/COMP/Manage+Admin+Users>

- o Authorised role
	- System Admin  $\rightarrow$  Club Secretary / Match Secretary
	- Result Manager  $\rightarrow$  Scorer
- Manage User details and Password

Every User can change the following details:

- o Login ID this is the ID used to log into the system.
- o Name i.e. your first name / last name. This is used for identification purposes.
- $\circ$  Email address it is important that this is kept up to date, as it is used to send you important information about your Account (such as password reminders if you forget your password).
- o Password unique code to log into your Organisation administration (subject to Access Levels and User Roles)

Check the link to see how to change your User details: [http://support.interactsport.com/display/public/COMP/Manage+User+details+and+Pass](http://support.interactsport.com/display/public/COMP/Manage+User+details+and+Password) [word](http://support.interactsport.com/display/public/COMP/Manage+User+details+and+Password)

• Edit Organisation Details

The Organisation Edit screen allows you to change information about your Club, including contact information. This information is displayed on the About page which is accessed from the Menu on the public site, or by clicking the logo in the top right hand side of the screen.

Check the link to see how to edit the details: <http://support.interactsport.com/display/public/COMP/Edit+Organisation+Details>

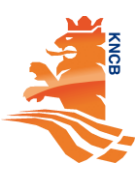

## • Searching Person Record

On the Person List/Search screen, use the available filtering criteria to search for a particular person record, or a selection of records matching your preferred filter. Person's data required for the competition purpose will be automatically transferred from AllUnited.

Check the link to see how to search person:

[http://support.interactsport.com/display/public/COMP/Manage+User+details+and+Passwor](http://support.interactsport.com/display/public/COMP/Manage+User+details+and+Password) [d](http://support.interactsport.com/display/public/COMP/Manage+User+details+and+Password)

• Select Teams

Select Teams for a given Season, Grade and Round. By default the selected team from the previous round (if applicable) will be given as a starting point for the selection, meaning that only week to week changes need to be specified.

Check the link to see how to select the team:

<http://support.interactsport.com/display/public/COMP/Select+Team>

Team can be selected via de Live Scoring App before the match.

• Enter Players Score If you have not done the Live Scoring you can enter the score of the match manually from the score book. See how you can enter the score:

<http://support.interactsport.com/display/public/COMP/Enter+player+scores>

- Enter Match Results The overall match results / scores are entered. See how you can do that: <http://support.interactsport.com/display/public/COMP/Enter+match+results>
- Confirm Match Results

After match results have been entered by one team, the opposing team confirms or disputes the result, and the association finalizes the result, resolving any disputes in the process. See how to confirm the match result: <http://support.interactsport.com/display/public/COMP/Confirm+Match+Results>

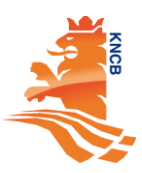

## **IAS Scoring App**

*Task of the scorer*

• Where can I download the scoring app? iOS: <https://apps.apple.com/nl/app/cricket-livescore-eu/id1368841936>

#### Android:

<https://play.google.com/store/apps/details?id=com.interactsport.livescorecricketeu>

- How can I get the login codes? Ask you club secretary to create an user account for you.
- Where can I find the matches for my team and start the match? Select grades  $\rightarrow$ <http://support.interactsport.com/pages/releaseview.action?pageId=8978444>

Select match list  $\rightarrow$ <http://support.interactsport.com/pages/releaseview.action?pageId=8978449>

Then from the list select the match you want to score.

- Score a match
	- o Select team <http://support.interactsport.com/pages/releaseview.action?pageId=8978538>
	- o Edit selected team <http://support.interactsport.com/pages/releaseview.action?pageId=8978725>
	- o Selecting a player <http://support.interactsport.com/pages/releaseview.action?pageId=8978770>
	- o Scoring <http://support.interactsport.com/pages/releaseview.action?pageId=8978563>
	- o Edit ball <http://support.interactsport.com/pages/releaseview.action?pageId=8978800>
	- o Edit over <http://support.interactsport.com/pages/releaseview.action?pageId=8978805>
	- o Wickets <http://support.interactsport.com/pages/releaseview.action?pageId=8978815>
	- o DLS <http://support.interactsport.com/pages/releaseview.action?pageId=9405573>
	- o Match Status <http://support.interactsport.com/pages/releaseview.action?pageId=8978810>

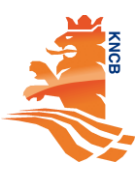

o End match / Match result <http://support.interactsport.com/pages/releaseview.action?pageId=8978821>

- FAQ Live Score App
	- $\circ$  I don't have an account, or my account doesn't have scoring access. What can I do?
	- o Is there a test option where I can try out all the app's features?
	- o How can I download a match from MyCricket to score?
	- o Can I score a match that isn't available on MyCricket?
	- o Can multiple scorers be scoring the same game simultaneously?
	- o If I make a mistake while scoring, how can I fix it?
	- o Can I score a MyCricket match offline?
	- o I've finished scoring, but how do I end a match and submit it to MyCricket?
	- $\circ$  I scored a match offline. How can I submit the final scores to MyCricket, now that I have an Internet connection?
	- o I scored a match, and I want to print a copy of the scorecard. How can I do that?
	- o I started scoring a match, but I want to delete it and start again. Can I do that?
	- o How can I add another person to my team if they aren't in the Team list?
	- o How do I change the Strike Batter while scoring?
	- o I can never access the help content offline. What can I do?
	- o How can I make the most of my battery while scoring?
	- o How does the TV Scoreboard Display work?
	- o How do I include a sub fielder?

For all answers check this link:

[http://support.interactsport.com/display/public/APPS/ResultsVault+Cricket+LiveScore+F](http://support.interactsport.com/display/public/APPS/ResultsVault+Cricket+LiveScore+FAQ) [AQ](http://support.interactsport.com/display/public/APPS/ResultsVault+Cricket+LiveScore+FAQ)